Российская Федерация Администрация муниципального образования «Светловский городской округ» **Муниципальное бюджетное общеобразовательное учреждение средняя общеобразовательная школа № 5**

**ПЛЕВЕСНИЙ ПРАВОДА С ПРИ ТЕРМЕННОЙ ПРИ ВОСТОРА** Принята на заседании методического **ОБЩЕОВОДЬСОБ** (педагогического) совета школы  $\mathbb{C}$ OIII No 5 от 28.06.2022 г.  $2022r.$  No 228 Протокол № 11 **5HO**n **Due ROKYMEVIA** Председатель методического совет GRIDD MEOY COILL Nº 5 M. Tuckee A.M. Кириллова В.Е. Павлов **HHAW DERMINA \*** 

**Дополнительная общеобразовательная общеразвивающая программа** 

### **технической направленности**

## **«ШКОЛА ЮНОГО ИНЖЕНЕРА».**

**Возраст обучающихся:** 13-15 лет

**Срок реализации:** 9 месяцев

**Составитель**: Категоренко Юрий Иванович, учитель технологии

Документ подписан электронной подписью Павлов Валерий Евгеньевич Директор МУНИЦИПАЛЬНОЕ БЮДЖЕТНОЕ ОБЩЕОБРАЗОВАТЕЛЬНОЕ УЧРЕЖДЕНИЕ СРЕДНЯЯ ОБЩЕОБРАЗОВАТЕЛЬНАЯ ШКОЛА № 5 Серийный номер: 4F2DDC28C8BD9B7EEBC994F3D1AADC42A1411A49 Срок действия с 07.02.2022 до 07.05.2023 УЦ: Федеральное казначейство Подписано: 05.07.2022 08:38 (UTC)

> г. Светлый 2022/2023 учебный год

#### **ПОЯСНИТЕЛЬНАЯ ЗАПИСКА**

Данная дополнительная общеобразовательная общеразвивающая программа технической направленности «Школа юного инженера» ориентирована на обучающихся 5-8-х классов разработана и реализуется на основе следующих нормативно - правовых документов:

1. Федеральный закон «Об образовании в РФ» от 29.12.2012 г. № 273- ФЗ.

2. ФГОС основного общего образования - утвержден приказом Минобрнауки РФ от 17.12.2010 г. № 1897 с изменениями, утвержденными приказами Минобрнауки РФ от 29.12.2014 г. № 1644 и от 31.12. 2015 года № 1577;

3. Примерная ООП ООО (одобрена решением федерального учебнометодического объединения по общему образованию — протокол от 8 апреля 2015 г. № 1/15, в редакции протокола № 3/15 от 28.10.2015 федерального учебно-методического объединения по общему образованию).

4. Учебный план МБОУ СОШ № 5 г. Светлый на 2020-2021 учебный год.

5. Федеральный перечень учебников (приказ МОиН РФ от 31 03.2014 г.,  $\mathcal{N}$ <sup>o</sup> 253)

6. Положения о рабочих программах в МБОУ СОШ № 5 г. Светлый

Учебно методическое пособие «Редактор трёхмерной графики 3Dzavr» - Ассоциация 3D образования

#### **Цель изучения программы**

 познакомить учащихся с современными принципами и методами создания 2D и 3D-моделей, основанных на использовании векторной графики;

развить творческие и дизайнерские способности учащихся.

 Создание условий для формирования начальных инженерных компетенций учащихся в области моделирования, разработки механических систем на базе программ Tinkercad, Creo Parametric и Fusion 360

**Программа** «Школа юного инженера» рассчитана для учащихся 5-8-х классов, этот возраст наиболее благоприятен для изучения инженерного 3D проектирования, так как на данном этапе молодые люди уже получают базовые знания и навыки в средней школе: владение компьютером на уровне уверенного пользователя и математическая подготовка. Кроме того, именно в этом возрасте начинает формироваться активный интерес к будущей профессии. Программа рассчитана на 2 учебных часа в неделю, всего **70 часов.** Программа курса направлена на получение возможности изучить приемы создания компьютерных двумерных чертежей и трехмерных моделей в программе AutoCAD, Tinkercad, 3dzavr. Основной упор делается не на механическое выполнение алгоритмов, а на понимание происходящих при этом процессов.

1 УМК, Учебно методическое пособие «Редактор трёхмерной графики 3Dzavr» - Ассоциация 3D образования.

- 2 УМК, Учебно методическое пособие AutoCAD
- 3 WWW.TINKERCAD.COM уроки по TINKERCAD
- 4 WWW.3D zavr модели в 3D zavr;

#### **Планируемые результаты освоения Программы**

Учащийся получит возможность научиться:

1 формирование информационной и алгоритмической культуры; формирование представления о компьютере как универсальном устройстве обработки информации; развитие основных навыков и умений использования компьютерных устройств;

2 формирование представления об основных изучаемых понятиях: модель – и их свойствах;

3 развитие алгоритмического мышления, необходимого для профессиональной деятельности в современном обществе;

4 формирование умений формализации и структурирования информации, умения выбирать способ представления графических данных в соответствии с поставленной задачей, с использованием соответствующих программных средств обработки графических данных;

5 формирование навыков и умений безопасного и целесообразного поведения при работе с компьютерными программами и в Интернете, умения соблюдать нормы информационной этики и права.

Основной формой обучения является практикум.

#### **Должен знать и уметь:**

понимание роли информационных процессов в современном мире;

 владение первичными навыками анализа и критичной оценки получаемой графической информации;

 ответственное отношение к информации с учетом правовых и этических аспектов ее распространения;

 развитие чувства личной ответственности за качество окружающей информационной среды;

 способность увязать учебное содержание с собственным жизненным опытом, понять значимость подготовки в области информатики и ИКТ в условиях развития информационного общества;

 готовность к повышению своего образовательного уровня и продолжению обучения с использованием компьютерных средств и методов;

 способность и готовность к общению и сотрудничеству со сверстниками и взрослыми в процессе образовательной, общественнополезной, учебно-исследовательской, творческой деятельности;

 способность и готовность к принятию ценностей здорового образа жизни за счет знания основных гигиенических, эргономических и технических условий безопасной эксплуатации средств ИКТ.

#### **Ожидаемые результаты:**

1. владение общепредметными понятиями «модель», «графика»

2. владение информационно-графическими умениями;

3. владение умениями самостоятельно планировать пути достижения целей;

4. владение основами самоконтроля, самооценки, принятия решений и осуществления осознанного выбора в учебной и познавательной деятельности;

5. владение основными универсальными умениями информационного характера:

6. владение информационным моделированием как основным методом приобретения знаний: умение преобразовывать объект из чувственной формы в пространственно-графическую модель;

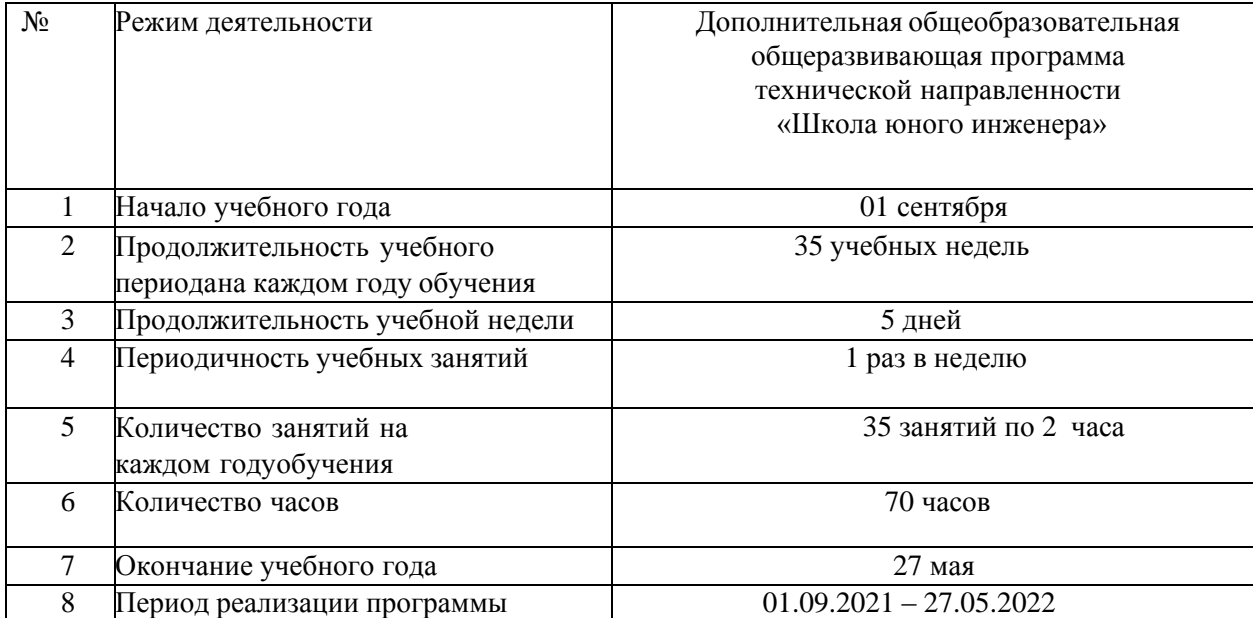

## **КАЛЕНДАРНЫЙ УЧЕБНЫЙ ГРАФИК**

## **Содержание Программы.**

## **Раздел 1. Tinkercad**

## **Тема 1. Знакомство с Tinkercad.**

Изучается расположение панелей программы Tinkercad, и основные приемы работы с готовой сценой (режимы просмотра, рендеринг, просмотр анимации).

## **Тема 2. Простейшие объекты (примитивы)**

**Рассматриваются 3D-примитивы (куб, сфера, цилиндр и т.д.) и методы их** перемещения, вращения, масштабирования, клонирования.

**Тема 3. Трансформация объектов** Масштабирование, перемещение, отзеркаливание.

## **Тема 4. Изучение логических (булевых операций)**

Изучаются группировка и объединение фигур, пересечение, исключение.

**Тема 5. Создание сложного архитектурного объекта.** Закрепление пройденного материала на сложных сценах

### **Раздел 2. 3D zsvr**

## **Тема 1. Знакомство с 3D zavr.**

Изучается расположение панелей программы 3D zavr, и основные приемы работы с готовой сценой (режимы просмотра, рендеринг, просмотр анимации).

## **Тема 2. Простейшие объекты (примитивы)**

Рассматриваются 3D-примитивы (куб, сфера, цилиндр и т.д.) и методы их перемещения, вращения, масштабирования, клонирования.

**Тема 3. Трансформация объектов** Масштабирование, перемещение, отзеркаливание.

## **Тема 4. Изучение логических (булевых операций)**

Изучаются группировка и объединение фигур, пересечение, исключение.

## **Тема 5. Создание сложного архитектурного объекта.**

Закрепление пройденного материала на сложных сценах.

## **Раздел 5. Выполнение проекта**

течение 4-х занятий учащиеся выполняют проект на выбранную тему. Печать объекта.

На последнем занятии учащиеся обсуждают все выполненные работы на конференции.

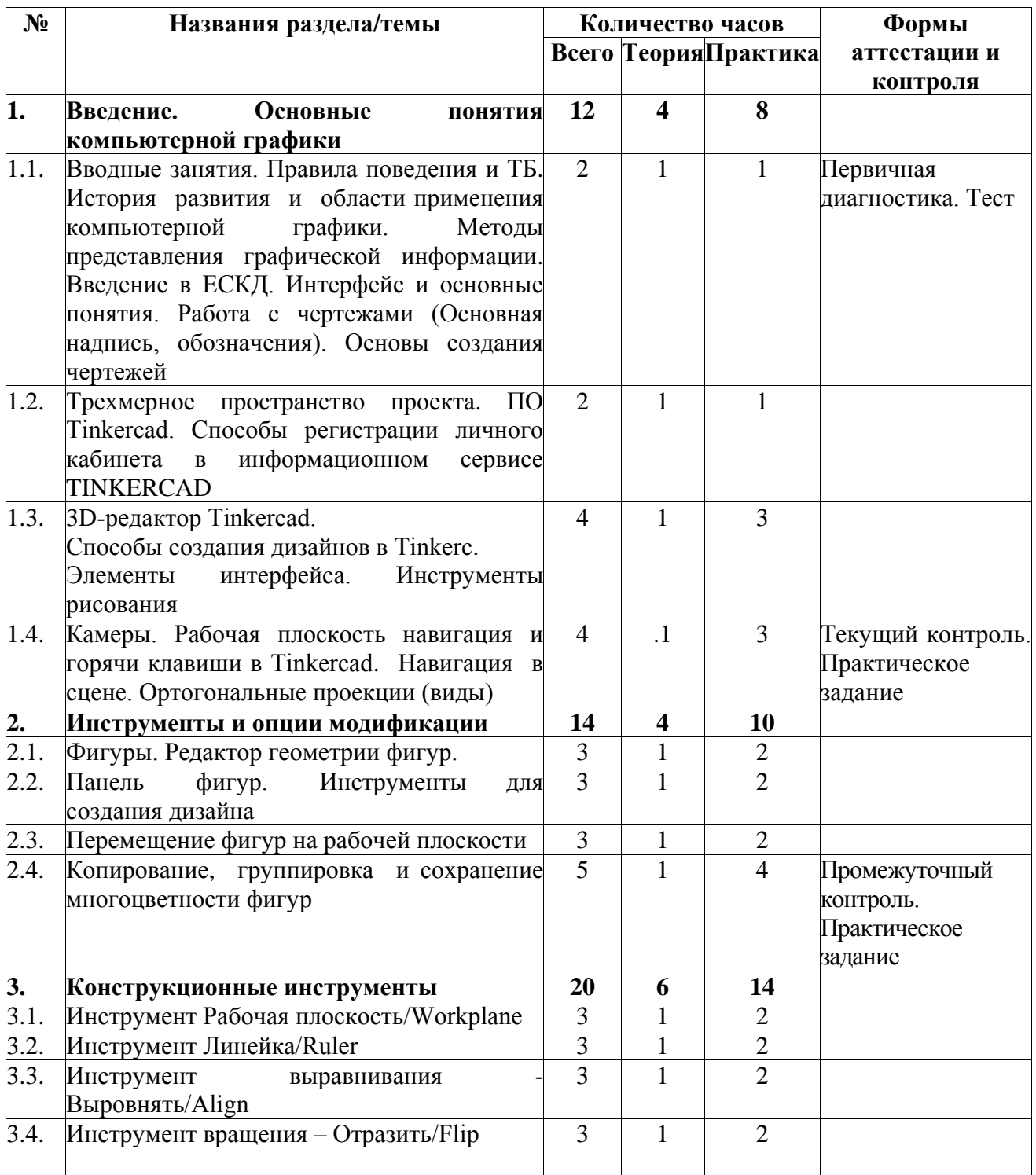

## **Календарно-тематическое планирование**

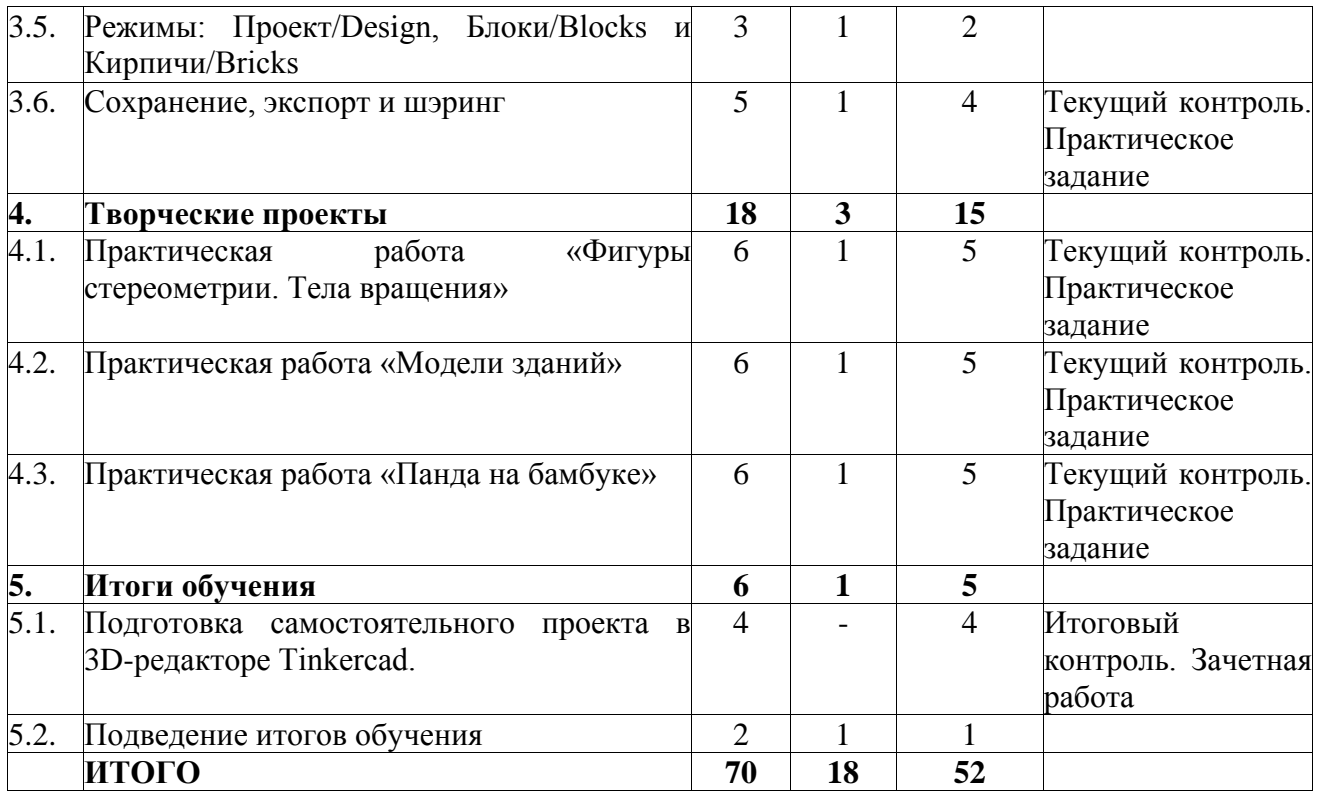

## **Содержание учебного (тематического) плана**

### **Введение. Основные понятия компьютерной графики**

*Теория:* Ведение в программу. Инструктаж по технике безопасности при работе на компьютере и др. Правила поведения в учреждении, на занятиях, в кабинете и др.

# *Тема 1.1. История развития и области применения компьютерной графики. Методы представления графической информации.*

## *Теория.*

Что такое программное обеспечение (ПО)? Обзор возможностей и назначения программ.

Определение компьютерной графики. Её задачи. История развития и области применения компьютерной графики. Функции графической системы компьютера. Методы представления графической информации. Форматы графических файлов. Цветовые модели. Деление по способу формирования изображений. Растровая графика. Глубина буфера кадра. Разрешение изображения. Векторная графика. Векторное изображение. Фрактальная графика. Фрактал. Форматы файлов графики. Векторные: **cdr, pct, ai, wmf**. Растровые: **jpeg, jpg, gif, png, bmp, tiff**. Цветовые модели: RGB, CMYK, HSB.

*Практика.* Первичная диагностика. Тестирование. Выполнение практических заданий, направленных на закрепление темы.

#### *Тема 1.2. Трехмерное пространство проекта-сцены*

*Теория.* Трехмерная графика. 3D-редактор, трехмерное пространство и 3D-объекты. Специальные инструменты 3D-редактора, заставляющие объекты самостоятельно двигаться. Анимация. Окно 3D-редактора – окно в виртуальный мир, ваша съемочная площадка. Трехмерный проект – сцена. Обязательные и последовательные этапы процесса создания трехмерного проекта.

*Практика.* Выполнение практических заданий, направленных на закрепление темы.

## *Тема 1.3. 3D-редактор Tinkercad. Элементы интерфейса. Инструменты рисования*

*Теория.* Tinkercad – один из самых удобных онлайн сервисов по 3Dмоделированию для начинающих, своего рода предбанник в огромный мир программ автоматизированного проектирования.

Основные возможности информационного сервиса TINKERCAD. Применение. Характеристики сервиса.

*Интерфейс TINKERCAD, функциональные клавиши информационного сервиса*

Обзор сервиса TINKERCAD. Уроки в редакторе. Панели инструментов сервиса. Галерея проектов. Учебное видео.

Способы регистрации личного кабинета в информационном сервисе TINKERCAD. Личный кабинет пользователя. Редактор личных данных. Панели инструментов пользователя. Галерея рисунков.

**Интерфейс Tinkercad** Теория: После регистрации перед вами откроется окно для создания нового проекта. В окне пользователя представлены все созданные вами дизайнпроекты**.**

Чем так хорош Tinkercad (особенно для новичков и детей). Окно пользователя. Галерея/**Gallery** – возможность увидеть и скачать работы других пользователей. Блог/**Blog.** Обучение/**Learn** – база знаний и коллекция уроков Tinkercad**.** Преподавание/**Teach** – знакомство с возможностями использования Tinkercad в школах*.* Основные функции и меню Tinkercad. Навигация. Способы создания дизайнов в Tinkercad. Создание проекта с нуля. Копирование дизайнов других пользователей Tinkercad. Создание 3D-моделей из скетчей.

#### *Практика.*

*Практическая работа № 1. Регистрация личного кабинета в информационном сервисе TINKERCAD*

Теория: Заходим на страницу Tinkercad и жмем ЗАРЕГИСТРИРОВАТЬСЯ.

Практика: Регистрация учетной записи в Tinkercad. Выполнение практических заданий, направленных на закрепление темы.

*Тема 1.4. Изучение мастерской TINKERCAD для создания 3D моделей. Камеры. Навигация в сцене. Ортогональные проекции (виды)*

*Теория.* Рабочее окно программы TINKERCAD. Стандартная панель операций над объектом. Рабочая плоскость/**Workplane**. Навигация. Сочетания клавиш для перемещения камеры: вращение, горизонтальная прокрутка, зуммирование. Ортогональный вид модели – отключение искажения перспективы.

*Практическая работа № 2 Изучение мастерской TINKERCAD для создания 3D моделей*

*Практика.* Выполнение практических заданий, направленных на закрепление темы. Самостоятельная работа по теме «3D-редактор Tinkercad. Элементы интерфейса. Инструменты рисования».

#### **Раздел 2. Инструменты и опции модификации**

*Тема 2.1. Фигуры. Редактор фигур. Изменение размера и положение 3D фигуры на плоскости Основные функции при работе с геометрическими фигурами. Измерение размера. Построение 3D объектов по размеру. Редактирование 3D объектов.*

*Теория.* Объемные фигуры. Отрицательные пространства – Отверстия/**Holes**. Редактор фигур. Функция модификации фигур. Изменение параметров фигур. Изменение цвета – Тело/**Solid**. Изменение округлости углов – Радиус/**Radius**. Изменение шага деления сторон – Шаги/**Steps**. Изменение длины – Длина/**Length**. Изменение ширины – Ширина/**Width**. Изменение высоты – Высота/**Height**. Функция защиты фигур от действий редактора – Запретить редактирование/**Lock editing**. Сделать фигуру невидимой – Скрыть выбранное/**Hide selected**.

*Практика.* Выполнение практических заданий, направленных на закрепление темы.

#### *Тема 2.2. Панель фигур. Инструменты для создания дизайна*

*Теория.* 5 групп фигур раскрывающегося меню. Группа **TINKERCAD** – содержит множество заготовок для создания сложных 3D-дизайнов. Инструменты для создания дизайна. Группа **SHAPE GENERATORS** – содержит еще больше фигур, некоторые из которых созданы пользователями Tinkercad. Группа **CIRCUITS** – содержит элементы для создания электронных схем. Группа **PRINTABLE KITS** – содержит папки с деталями для 3D-печати и сборки разных объектов. В группе **YOU** содержатся: Избранные фигуры/**Favorites**, Коллекции деталей/**Prat Collection**, вкладка Генераторы форм**/Your shape generator**. Изменение шага деления сторон фигур – Шаги**/Steps**. Отверстия/**Holes** – функция, позволяющая обратить фигуру в отрицательное пространство и отнимать части по форме этого пространства от других фигур.

*Практическая работа № 3. Построение 3D моделей по размеру. Редактирование моделей*.

*Практика.* Выполнение практических заданий, направленных на закрепление темы.

### *Тема 2.3. Перемещение фигур на рабочей плоскости*

*Теория.* Выбор и удаление фигур. Перемещение фигур. Вращение фигур. Масштабирование фигур.

*Практика.* Выполнение практических заданий, направленных на закрепление темы.

## *Тема 2.4. Копирование, группировка и сохранение многоцветности фигур*

*Теория.* Несколько способов копирования фигур. Группировка нескольких фигур в один объект. Группировать/**Group** и Разгруппировать/**Ungroup**. Палитра цветов – Тело/**Solid**. Режим Разноцветный/**Multicolor** или Прозрачный/**Transperent**.

*Практика.* Выполнение практических заданий, направленных на закрепление темы. Контрольная работа по темам раздела «Инструменты и опции модификации».

*Практическая работа 4. Моделирование 3D объектов с использованием функции «группировка»*

#### **Раздел 3. Конструкционные инструменты**

#### *Тема 3.1. Инструмент Рабочая плоскость/Workplane*

*Теория.* Создание новых рабочих плоскостей на поверхностях фигур с помощью инструмента Рабочая плоскость/**Workplane**.

*Практика.* Выполнение практических заданий, направленных на закрепление темы.

#### *Тема 3.2. Инструмент Линейка/Ruler*

*Теория.* Инструмент Линейка/**Ruler** состоит из двух перпендикулярных лучей со шкалой деления. Позволяет точно располагать фигуры относительно друг друга, показывать высоту, ширину и длину фигур в числах.

*Практика.* Выполнение практических заданий, направленных на закрепление темы.

#### *Тема 3.3. Инструмент выравнивания – Выровнять/Align*

*Теория.* Инструмент Выровнять**/Align** служит для выравнивания фигур относительно друг друга. Одновременно можно выравнивать 2 и более фигур.

*Практика.* Выполнение практических заданий, направленных на закрепление темы.

#### *Тема 3.4. Инструмент вращения – Отразить/Flip*

*Теория.* Инструмент Отразить/**Flip** служит для того, чтобы перевернуть фигуру по осям X, Y, Z.

*Практика.* Выполнение практических заданий, направленных на закрепление темы.

*Тема 3.5. Режимы: Проект/Design, Блоки/Blocks и Кирпичи/Bricks Теория.* Три режима просмотра дизайнов. Режим Проект**/Design** – для создания своих дизайнов. Режим Блоки**/Blocks** – упрощает модели. Три уровня детализации режима. Режим Кирпичи**/Bricks** – преобразует фигуры в многоуровневые лего-модели.

*Практика.* Выполнение практических заданий, направленных на закрепление темы.

#### *Тема 3.6. Сохранение, экспорт и шэринг*

*Теория.* Автоматическое сохранение всех изменений после каждого действия и при выходе из окна моделирования. Работа с новым дизайном – Мои проекты/**My Designs** и Изменить/**Tinker this**. Экспорта файлов – Экспорт/**Export**. Экспортирование части модели. **Send to –** поделиться работой. Новости сервиса – Новые Возможности/**What's New**.

*Практика.* Выполнение практических заданий, направленных на закрепление темы.Самостоятельная работа по темам раздела «Конструкционные инструменты».

#### **Раздел 4. Творческие проекты**

## *Тема 4.1. Практическая работа «Фигуры стереометрии. Тела вращения»*

*Теория.* Разработка алгоритма действий по реализации проекта «Фигуры стереометрии. Тела вращения».

*Практика.* Самостоятельная работа по реализации проекта «Фигуры стереометрии. Тела вращения».

#### *Тема 4.2. Практическая работа «Модели зданий»*

*Теория.* Разработка алгоритма действий по реализации проекта «Создание моделей зданий».

*Практика.* Самостоятельная работа по реализации проекта «Создание моделей зданий».

#### **Тема 4.3.** *Практическая работа «Панда на бамбуке»*

*Теория.* Разработка алгоритма действий по реализации проекта «Панда на бамбуке».

*Практика.* Самостоятельная работа по реализации проекта «Панда на бамбуке».

### **Раздел 5. Итоги обучения**

#### *Тема 5.1. Итоговая самостоятельная работа*

*Практика.* Подготовка самостоятельного проекта в 3D-редакторе Tinkercad.

*Тема 5.2. Подведение итогов обучения Теория.* Обзор пройденного материала. *Практика.* Анализ результатов работы.

#### **Формы контроля и оценочные материалы.**

Результативность обучения обеспечивается применением различных форм, методов и приемов, которые тесно связаны между собой и дополняют друг друга. Большая часть Программы - это практическая работа. Содержание и объем материала, подлежащего проверке, определяется Программой. При проверке усвоения материала, выявляется умение применять его на практике.

Текущий контроль уровня усвоения материала осуществляется по окончании изучения каждой темы посредством выполнения практических заданий. Промежуточный контроль проходит в середине учебного года в форме выполнения практического задания.

Итоговый контроль проходит в конце учебного года – в форме зачета, на котором обучающиеся представляют свои проекты и обсуждают их. Все работы размещаются на сайте образовательной организации в виде выставки работ обучающихся, лучшие направляются на городские конкурсы проектных работ. По итогам освоения Программы у каждого обучающегося формируется портфолио его работ.

#### *Формы проведения аттестации:*

- тестирование;
- практическая работа;
- проект;
- зачетная работа.

#### **Организационно-педагогические условия реализации программы**

Реализация Программы строится на принципе: «от простого к сложному». На первых занятиях используются все виды объяснительноиллюстративных методов (объяснение, демонстрация наглядных пособий). На этом этапе обучающиеся выполняют задания точно по образцу. В течение дальнейшего обучения, постепенно усложняя технический материал, подключаются методы продуктивного обучения, такие, как метод проблемного изложения, частично-поисковый метод, метод проектов. В ходе реализации Программы осуществляется вариативный подход к работе. Творчески активным обучающимся предлагаются дополнительные или альтернативные задания, для более слабых порядок выполнения работы разрабатывается под руководством педагога.

Комбинированное занятие, состоящее из теоретической и практической частей, является основной формой обучения. На практическую часть занятия отводится значительно большее количество времени.

При проведении занятий традиционно используются три формы работы:

 *демонстрационная*, когда обучающиеся слушают объяснения педагога и наблюдают за демонстрационным экраном или экранами компьютеров на ученических рабочих местах;

 *фронтальная*, когда обучающиеся синхронно работают под управлением педагога;

 *самостоятельная*, когда обучающиеся выполняют индивидуальные задания в течение одного или нескольких занятий.

Реализация Программы может строиться, как на очных, так и на дистанционных формах обучения (видео уроки).

При дистанционной форме обучения управление ходом деятельности осуществляется посредством перекрестных гиперссылок, взаимодействие – через программу Skype.

Календарный учебный график размещен в Приложении.

#### **Материально-технические условия реализации Программы**

Продуктивность работы во многом зависит от качества материальнотехнического оснащения процесса, инфраструктуры организации и иных условий. При реализации Программы используются методические пособия, дидактические материалы, материалы на электронных носителях.

Для успешного проведения занятий и выполнения Программы в полном объеме необходимы:

## *инфраструктура организации:*

• учебный кабинет;

## *технические средства обучения:*

• ноутбуки – 16 шт. (операционная система Windows: 7, Vista, 8, 10 (32-битная, 64-битная); процессор с тактовой частотой 2200 MHz и более; ОЗУ не менее 2 ГБ; видеокарта с видеопамятью объемом не менее 256 Мб;

- $\Pi$ О Tinkercad (скачивается бесплатно);
- мультимедийный проектор 1 шт.;
- $\bullet$  интерактивная доска 1 шт..

#### **Список использованной литературы**

1. Горьков Д. Tinkercad для начинающих. Подробное руководство по началу работы в Tinkercad: [Электронный ресурс]. – М.:, 2015. URL: – [https://mplast.by/biblioteka/tinkerercad-dlya-nachinayushhih-dmitriy-gorkov-](https://mplast.by/biblioteka/tinkerercad-dlya-nachinayushhih-dmitriy-gorkov-2015/)[2015/ \(](https://mplast.by/biblioteka/tinkerercad-dlya-nachinayushhih-dmitriy-gorkov-2015/)Дата обращения: 06.04.2020).

2. Обучение Tinkercad для чайников. От новичка до про. Часть 1: [Электронный ресурс]. – М.:, 2019. URL: – [https://www.qbed.space/knowledge/blog/tinkercad-for-beginners-part-1 .](https://www.qbed.space/knowledge/blog/tinkercad-for-beginners-part-1)

3. Обучение Tinkercad для чайников. От новичка до про. Часть 2: [Электронный ресурс]. – М.:, 2019. URL: – [https://www.qbed.space/knowledge/blog/tinkercad-for-beginners-part-2 .](https://www.qbed.space/knowledge/blog/tinkercad-for-beginners-part-2)

4. Обучение Tinkercad для чайников. От новичка до про. Часть 3. Создаем панду: [Электронный ресурс]. – М.:, 2019. URL: – [https://www.qbed.space/knowledge/blog/tinkercad-for-beginners-part-3 .](https://www.qbed.space/knowledge/blog/tinkercad-for-beginners-part-3)

5. Урок 1 Tinkercad Введение: [Электронный ресурс] //сайт YouTube. UR[L:https://yandex.ru/video/preview/?filmId=14111697920160279010&text=%D](https://yandex.ru/video/preview/?filmId=14111697920160279010&text=%D0%B2%D0%B8%D0%B4%D0%B5%D0%BE%20%D1%83%D1%80%D0%BE%D0%BA%D0%B8%20tinkercad%20%D1%81%D0%BA%D0%B0%D1%87%D0%B0%D1%82%D1%8C%20%D0%B1%D0%B5%D1%81%D0%BF%D0%BB%D0%B0%D1%82%D0%BD%D0%BE&path=wizard&parent-reqid=1586353583948588-644257279565493955702636-prestable-app-host-sas-web-yp-170&redircnt=1586358637.1) [0%B2%D0%B8%D0%B4%D0%B5%D0%BE%20%D1%83%D1%80%D0%BE](https://yandex.ru/video/preview/?filmId=14111697920160279010&text=%D0%B2%D0%B8%D0%B4%D0%B5%D0%BE%20%D1%83%D1%80%D0%BE%D0%BA%D0%B8%20tinkercad%20%D1%81%D0%BA%D0%B0%D1%87%D0%B0%D1%82%D1%8C%20%D0%B1%D0%B5%D1%81%D0%BF%D0%BB%D0%B0%D1%82%D0%BD%D0%BE&path=wizard&parent-reqid=1586353583948588-644257279565493955702636-prestable-app-host-sas-web-yp-170&redircnt=1586358637.1) [%D0%BA%D0%B8%20tinkercad%20%D1%81%D0%BA%D0%B0%D1%87%D](https://yandex.ru/video/preview/?filmId=14111697920160279010&text=%D0%B2%D0%B8%D0%B4%D0%B5%D0%BE%20%D1%83%D1%80%D0%BE%D0%BA%D0%B8%20tinkercad%20%D1%81%D0%BA%D0%B0%D1%87%D0%B0%D1%82%D1%8C%20%D0%B1%D0%B5%D1%81%D0%BF%D0%BB%D0%B0%D1%82%D0%BD%D0%BE&path=wizard&parent-reqid=1586353583948588-644257279565493955702636-prestable-app-host-sas-web-yp-170&redircnt=1586358637.1) 0%B0%D1%82%D1%8C%20%D0%B1%D0%B5%D1%81%D0%BF%D0%BB %D0%B0%D1%82%D0%BD%D0%BE&path=wizard&parentreqid=1586353583948588-644257279565493955702636-prestable-app-host-sasweb-yp-170&redircnt=1586358637.1

6. Урок 2 Tinkercad: Основные инструменты работы: [Электронный ресурс] //сайт YouTube. URL: [https://yandex.ru/video/preview/?filmId=15418109264176795711&text=%D0%B](https://yandex.ru/video/preview/?filmId=15418109264176795711&text=%D0%B2%D0%B8%D0%B4%D0%B5%D0%BE%20%D1%83%D1%80%D0%BE%D0%BA%D0%B8%20tinkercad%20%D1%81%D0%BA%D0%B0%D1%87%D0%B0%D1%82%D1%8C%20%D0%B1%D0%B5%D1%81%D0%BF%D0%BB%D0%B0%D1%82%D0%BD%D0%BE&path=wizard&parent-reqid=1586353583948588-644257279565493955702636-prestable-app-host-sas-web-yp-170&redircnt=1586358852.1) [2%D0%B8%D0%B4%D0%B5%D0%BE%20%D1%83%D1%80%D0%BE%D0](https://yandex.ru/video/preview/?filmId=15418109264176795711&text=%D0%B2%D0%B8%D0%B4%D0%B5%D0%BE%20%D1%83%D1%80%D0%BE%D0%BA%D0%B8%20tinkercad%20%D1%81%D0%BA%D0%B0%D1%87%D0%B0%D1%82%D1%8C%20%D0%B1%D0%B5%D1%81%D0%BF%D0%BB%D0%B0%D1%82%D0%BD%D0%BE&path=wizard&parent-reqid=1586353583948588-644257279565493955702636-prestable-app-host-sas-web-yp-170&redircnt=1586358852.1) [%BA%D0%B8%20tinkercad%20%D1%81%D0%BA%D0%B0%D1%87%D0%B](https://yandex.ru/video/preview/?filmId=15418109264176795711&text=%D0%B2%D0%B8%D0%B4%D0%B5%D0%BE%20%D1%83%D1%80%D0%BE%D0%BA%D0%B8%20tinkercad%20%D1%81%D0%BA%D0%B0%D1%87%D0%B0%D1%82%D1%8C%20%D0%B1%D0%B5%D1%81%D0%BF%D0%BB%D0%B0%D1%82%D0%BD%D0%BE&path=wizard&parent-reqid=1586353583948588-644257279565493955702636-prestable-app-host-sas-web-yp-170&redircnt=1586358852.1) [0%D1%82%D1%8C%20%D0%B1%D0%B5%D1%81%D0%BF%D0%BB%D0](https://yandex.ru/video/preview/?filmId=15418109264176795711&text=%D0%B2%D0%B8%D0%B4%D0%B5%D0%BE%20%D1%83%D1%80%D0%BE%D0%BA%D0%B8%20tinkercad%20%D1%81%D0%BA%D0%B0%D1%87%D0%B0%D1%82%D1%8C%20%D0%B1%D0%B5%D1%81%D0%BF%D0%BB%D0%B0%D1%82%D0%BD%D0%BE&path=wizard&parent-reqid=1586353583948588-644257279565493955702636-prestable-app-host-sas-web-yp-170&redircnt=1586358852.1) [%B0%D1%82%D0%BD%D0%BE&path=wizard&parent-](https://yandex.ru/video/preview/?filmId=15418109264176795711&text=%D0%B2%D0%B8%D0%B4%D0%B5%D0%BE%20%D1%83%D1%80%D0%BE%D0%BA%D0%B8%20tinkercad%20%D1%81%D0%BA%D0%B0%D1%87%D0%B0%D1%82%D1%8C%20%D0%B1%D0%B5%D1%81%D0%BF%D0%BB%D0%B0%D1%82%D0%BD%D0%BE&path=wizard&parent-reqid=1586353583948588-644257279565493955702636-prestable-app-host-sas-web-yp-170&redircnt=1586358852.1) [reqid=1586353583948588-644257279565493955702636-prestable-app-host-sas](https://yandex.ru/video/preview/?filmId=15418109264176795711&text=%D0%B2%D0%B8%D0%B4%D0%B5%D0%BE%20%D1%83%D1%80%D0%BE%D0%BA%D0%B8%20tinkercad%20%D1%81%D0%BA%D0%B0%D1%87%D0%B0%D1%82%D1%8C%20%D0%B1%D0%B5%D1%81%D0%BF%D0%BB%D0%B0%D1%82%D0%BD%D0%BE&path=wizard&parent-reqid=1586353583948588-644257279565493955702636-prestable-app-host-sas-web-yp-170&redircnt=1586358852.1)[web-yp-170&redircnt=1586358852.1](https://yandex.ru/video/preview/?filmId=15418109264176795711&text=%D0%B2%D0%B8%D0%B4%D0%B5%D0%BE%20%D1%83%D1%80%D0%BE%D0%BA%D0%B8%20tinkercad%20%D1%81%D0%BA%D0%B0%D1%87%D0%B0%D1%82%D1%8C%20%D0%B1%D0%B5%D1%81%D0%BF%D0%BB%D0%B0%D1%82%D0%BD%D0%BE&path=wizard&parent-reqid=1586353583948588-644257279565493955702636-prestable-app-host-sas-web-yp-170&redircnt=1586358852.1)

7. Урок 3 Tinkercad: Дополнительные инструменты построения более точного проектирования: [Электронный ресурс] //сайт YouTube. URL: [https://yandex.ru/video/preview/?filmId=739794610698861881&text=%D0%B2%](https://yandex.ru/video/preview/?filmId=739794610698861881&text=%D0%B2%D0%B8%D0%B4%D0%B5%D0%BE%20%D1%83%D1%80%D0%BE%D0%BA%D0%B8%20tinkercad%20%D1%81%D0%BA%D0%B0%D1%87%D0%B0%D1%82%D1%8C%20%D0%B1%D0%B5%D1%81%D0%BF%D0%BB%D0%B0%D1%82%D0%BD%D0%BE&path=wizard&parent-reqid=1586353583948588-644257279565493955702636-prestable-app-host-sas-web-yp-170&redircnt=1586358979.1) [D0%B8%D0%B4%D0%B5%D0%BE%20%D1%83%D1%80%D0%BE%D0%B](https://yandex.ru/video/preview/?filmId=739794610698861881&text=%D0%B2%D0%B8%D0%B4%D0%B5%D0%BE%20%D1%83%D1%80%D0%BE%D0%BA%D0%B8%20tinkercad%20%D1%81%D0%BA%D0%B0%D1%87%D0%B0%D1%82%D1%8C%20%D0%B1%D0%B5%D1%81%D0%BF%D0%BB%D0%B0%D1%82%D0%BD%D0%BE&path=wizard&parent-reqid=1586353583948588-644257279565493955702636-prestable-app-host-sas-web-yp-170&redircnt=1586358979.1) [A%D0%B8%20tinkercad%20%D1%81%D0%BA%D0%B0%D1%87%D0%B0%](https://yandex.ru/video/preview/?filmId=739794610698861881&text=%D0%B2%D0%B8%D0%B4%D0%B5%D0%BE%20%D1%83%D1%80%D0%BE%D0%BA%D0%B8%20tinkercad%20%D1%81%D0%BA%D0%B0%D1%87%D0%B0%D1%82%D1%8C%20%D0%B1%D0%B5%D1%81%D0%BF%D0%BB%D0%B0%D1%82%D0%BD%D0%BE&path=wizard&parent-reqid=1586353583948588-644257279565493955702636-prestable-app-host-sas-web-yp-170&redircnt=1586358979.1) [D1%82%D1%8C%20%D0%B1%D0%B5%D1%81%D0%BF%D0%BB%D0%B0](https://yandex.ru/video/preview/?filmId=739794610698861881&text=%D0%B2%D0%B8%D0%B4%D0%B5%D0%BE%20%D1%83%D1%80%D0%BE%D0%BA%D0%B8%20tinkercad%20%D1%81%D0%BA%D0%B0%D1%87%D0%B0%D1%82%D1%8C%20%D0%B1%D0%B5%D1%81%D0%BF%D0%BB%D0%B0%D1%82%D0%BD%D0%BE&path=wizard&parent-reqid=1586353583948588-644257279565493955702636-prestable-app-host-sas-web-yp-170&redircnt=1586358979.1) [%D1%82%D0%BD%D0%BE&path=wizard&parent-reqid=1586353583948588-](https://yandex.ru/video/preview/?filmId=739794610698861881&text=%D0%B2%D0%B8%D0%B4%D0%B5%D0%BE%20%D1%83%D1%80%D0%BE%D0%BA%D0%B8%20tinkercad%20%D1%81%D0%BA%D0%B0%D1%87%D0%B0%D1%82%D1%8C%20%D0%B1%D0%B5%D1%81%D0%BF%D0%BB%D0%B0%D1%82%D0%BD%D0%BE&path=wizard&parent-reqid=1586353583948588-644257279565493955702636-prestable-app-host-sas-web-yp-170&redircnt=1586358979.1) [644257279565493955702636-prestable-app-host-sas-web-yp-](https://yandex.ru/video/preview/?filmId=739794610698861881&text=%D0%B2%D0%B8%D0%B4%D0%B5%D0%BE%20%D1%83%D1%80%D0%BE%D0%BA%D0%B8%20tinkercad%20%D1%81%D0%BA%D0%B0%D1%87%D0%B0%D1%82%D1%8C%20%D0%B1%D0%B5%D1%81%D0%BF%D0%BB%D0%B0%D1%82%D0%BD%D0%BE&path=wizard&parent-reqid=1586353583948588-644257279565493955702636-prestable-app-host-sas-web-yp-170&redircnt=1586358979.1)[170&redircnt=1586358979.1](https://yandex.ru/video/preview/?filmId=739794610698861881&text=%D0%B2%D0%B8%D0%B4%D0%B5%D0%BE%20%D1%83%D1%80%D0%BE%D0%BA%D0%B8%20tinkercad%20%D1%81%D0%BA%D0%B0%D1%87%D0%B0%D1%82%D1%8C%20%D0%B1%D0%B5%D1%81%D0%BF%D0%BB%D0%B0%D1%82%D0%BD%D0%BE&path=wizard&parent-reqid=1586353583948588-644257279565493955702636-prestable-app-host-sas-web-yp-170&redircnt=1586358979.1)

8. Урок 4 Tinkercad: Создание цветной модели и другие варианты экспорта: [Электронный ресурс]//сайт YouTube. URL: https://www.youtube.com/watch?v=Ta8D06XsEeM&feature=emb\_rel\_pause.

9. Урок 6 Tinkercad: Правильная компоновка элементов при моделировании более сложных структур: [Электронный ресурс] //сайт YouTube. URL: [https://www.youtube.com/watch?v=LramJ-5HVdY .](https://www.youtube.com/watch?v=LramJ-5HVdY)

10. Урок 8 Tinkercad: Генератор форм и как программировать свои примитивы: [Электронный ресурс]//сайт YouTube. URL: [https://yandex.ru/video/preview/?filmId=12234704123841482858&parent](https://yandex.ru/video/preview/?filmId=12234704123841482858&parent-reqid=1586353583948588-644257279565493955702636-prestable-app-host-sas-web-yp-170&path=wizard&text=%D0%B2%D0%B8%D0%B4%D0%B5%D0%BE+%D1%83%D1%80%D0%BE%D0%BA%D0%B8+tinkercad+%D1%81%D0%BA%D0%B0%D1%87%D0%B0%D1%82%D1%8C+%D0%B1%D0%B5%D1%81%D0%BF%D0%BB%D0%B0%D1%82%D0%BD%D0%BE)[reqid=1586353583948588-644257279565493955702636-prestable-app-host-sas](https://yandex.ru/video/preview/?filmId=12234704123841482858&parent-reqid=1586353583948588-644257279565493955702636-prestable-app-host-sas-web-yp-170&path=wizard&text=%D0%B2%D0%B8%D0%B4%D0%B5%D0%BE+%D1%83%D1%80%D0%BE%D0%BA%D0%B8+tinkercad+%D1%81%D0%BA%D0%B0%D1%87%D0%B0%D1%82%D1%8C+%D0%B1%D0%B5%D1%81%D0%BF%D0%BB%D0%B0%D1%82%D0%BD%D0%BE)[web-yp-](https://yandex.ru/video/preview/?filmId=12234704123841482858&parent-reqid=1586353583948588-644257279565493955702636-prestable-app-host-sas-web-yp-170&path=wizard&text=%D0%B2%D0%B8%D0%B4%D0%B5%D0%BE+%D1%83%D1%80%D0%BE%D0%BA%D0%B8+tinkercad+%D1%81%D0%BA%D0%B0%D1%87%D0%B0%D1%82%D1%8C+%D0%B1%D0%B5%D1%81%D0%BF%D0%BB%D0%B0%D1%82%D0%BD%D0%BE)

[170&path=wizard&text=%D0%B2%D0%B8%D0%B4%D0%B5%D0%BE+%D1](https://yandex.ru/video/preview/?filmId=12234704123841482858&parent-reqid=1586353583948588-644257279565493955702636-prestable-app-host-sas-web-yp-170&path=wizard&text=%D0%B2%D0%B8%D0%B4%D0%B5%D0%BE+%D1%83%D1%80%D0%BE%D0%BA%D0%B8+tinkercad+%D1%81%D0%BA%D0%B0%D1%87%D0%B0%D1%82%D1%8C+%D0%B1%D0%B5%D1%81%D0%BF%D0%BB%D0%B0%D1%82%D0%BD%D0%BE) [%83%D1%80%D0%BE%D0%BA%D0%B8+tinkercad+%D1%81%D0%BA%D0](https://yandex.ru/video/preview/?filmId=12234704123841482858&parent-reqid=1586353583948588-644257279565493955702636-prestable-app-host-sas-web-yp-170&path=wizard&text=%D0%B2%D0%B8%D0%B4%D0%B5%D0%BE+%D1%83%D1%80%D0%BE%D0%BA%D0%B8+tinkercad+%D1%81%D0%BA%D0%B0%D1%87%D0%B0%D1%82%D1%8C+%D0%B1%D0%B5%D1%81%D0%BF%D0%BB%D0%B0%D1%82%D0%BD%D0%BE) [%B0%D1%87%D0%B0%D1%82%D1%8C+%D0%B1%D0%B5%D1%81%D0%](https://yandex.ru/video/preview/?filmId=12234704123841482858&parent-reqid=1586353583948588-644257279565493955702636-prestable-app-host-sas-web-yp-170&path=wizard&text=%D0%B2%D0%B8%D0%B4%D0%B5%D0%BE+%D1%83%D1%80%D0%BE%D0%BA%D0%B8+tinkercad+%D1%81%D0%BA%D0%B0%D1%87%D0%B0%D1%82%D1%8C+%D0%B1%D0%B5%D1%81%D0%BF%D0%BB%D0%B0%D1%82%D0%BD%D0%BE) [BF%D0%BB%D0%B0%D1%82%D0%BD%D0%BE .](https://yandex.ru/video/preview/?filmId=12234704123841482858&parent-reqid=1586353583948588-644257279565493955702636-prestable-app-host-sas-web-yp-170&path=wizard&text=%D0%B2%D0%B8%D0%B4%D0%B5%D0%BE+%D1%83%D1%80%D0%BE%D0%BA%D0%B8+tinkercad+%D1%81%D0%BA%D0%B0%D1%87%D0%B0%D1%82%D1%8C+%D0%B1%D0%B5%D1%81%D0%BF%D0%BB%D0%B0%D1%82%D0%BD%D0%BE)

11. Уроки по Tinkercad onlain. 2. Основные функции: [Электронный ресурс] //сайт YouTube. URL: [https://www.youtube.com/watch?v=tiaBzBOTb-](https://www.youtube.com/watch?v=tiaBzBOTb-Y&feature=emb_title)Y&feature=emb\_title.

12. Уроки по Tinkercad onlain. 5. Моделирование стола: [Электронный ресурс]//сайт YouTube. URL: https://www.youtube.com/watch?v=\_ZX4md0STcQ.

13. Уроки по Tinkercad onlain. 7. Группировка объектов. Моделирование чашки: [Электронный ресурс]//сайт YouTube. URL: [https://yandex.ru/video/preview/?filmId=2119173875772579425&text=%D0%B2](https://yandex.ru/video/preview/?filmId=2119173875772579425&text=%D0%B2%D0%B8%D0%B4%D0%B5%D0%BE+%D1%83%D1%80%D0%BE%D0%BA%D0%B8+tinkercad+%D1%81%D0%BA%D0%B0%D1%87%D0%B0%D1%82%D1%8C+%D0%B1%D0%B5%D1%81%D0%BF%D0%BB%D0%B0%D1%82%D0%BD%D0%BE&path=wizard&parent-reqid=1586353583948588-644257279565493955702636-prestable-app-host-sas-web-yp-170&redircnt=1586358459.1) [%D0%B8%D0%B4%D0%B5%D0%BE+%D1%83%D1%80%D0%BE%D0%BA](https://yandex.ru/video/preview/?filmId=2119173875772579425&text=%D0%B2%D0%B8%D0%B4%D0%B5%D0%BE+%D1%83%D1%80%D0%BE%D0%BA%D0%B8+tinkercad+%D1%81%D0%BA%D0%B0%D1%87%D0%B0%D1%82%D1%8C+%D0%B1%D0%B5%D1%81%D0%BF%D0%BB%D0%B0%D1%82%D0%BD%D0%BE&path=wizard&parent-reqid=1586353583948588-644257279565493955702636-prestable-app-host-sas-web-yp-170&redircnt=1586358459.1) [%D0%B8+tinkercad+%D1%81%D0%BA%D0%B0%D1%87%D0%B0%D1%82](https://yandex.ru/video/preview/?filmId=2119173875772579425&text=%D0%B2%D0%B8%D0%B4%D0%B5%D0%BE+%D1%83%D1%80%D0%BE%D0%BA%D0%B8+tinkercad+%D1%81%D0%BA%D0%B0%D1%87%D0%B0%D1%82%D1%8C+%D0%B1%D0%B5%D1%81%D0%BF%D0%BB%D0%B0%D1%82%D0%BD%D0%BE&path=wizard&parent-reqid=1586353583948588-644257279565493955702636-prestable-app-host-sas-web-yp-170&redircnt=1586358459.1) [%D1%8C+%D0%B1%D0%B5%D1%81%D0%BF%D0%BB%D0%B0%D1%82](https://yandex.ru/video/preview/?filmId=2119173875772579425&text=%D0%B2%D0%B8%D0%B4%D0%B5%D0%BE+%D1%83%D1%80%D0%BE%D0%BA%D0%B8+tinkercad+%D1%81%D0%BA%D0%B0%D1%87%D0%B0%D1%82%D1%8C+%D0%B1%D0%B5%D1%81%D0%BF%D0%BB%D0%B0%D1%82%D0%BD%D0%BE&path=wizard&parent-reqid=1586353583948588-644257279565493955702636-prestable-app-host-sas-web-yp-170&redircnt=1586358459.1) [%D0%BD%D0%BE&path=wizard&parent-reqid=1586353583948588-](https://yandex.ru/video/preview/?filmId=2119173875772579425&text=%D0%B2%D0%B8%D0%B4%D0%B5%D0%BE+%D1%83%D1%80%D0%BE%D0%BA%D0%B8+tinkercad+%D1%81%D0%BA%D0%B0%D1%87%D0%B0%D1%82%D1%8C+%D0%B1%D0%B5%D1%81%D0%BF%D0%BB%D0%B0%D1%82%D0%BD%D0%BE&path=wizard&parent-reqid=1586353583948588-644257279565493955702636-prestable-app-host-sas-web-yp-170&redircnt=1586358459.1) [644257279565493955702636-prestable-app-host-sas-web-yp-](https://yandex.ru/video/preview/?filmId=2119173875772579425&text=%D0%B2%D0%B8%D0%B4%D0%B5%D0%BE+%D1%83%D1%80%D0%BE%D0%BA%D0%B8+tinkercad+%D1%81%D0%BA%D0%B0%D1%87%D0%B0%D1%82%D1%8C+%D0%B1%D0%B5%D1%81%D0%BF%D0%BB%D0%B0%D1%82%D0%BD%D0%BE&path=wizard&parent-reqid=1586353583948588-644257279565493955702636-prestable-app-host-sas-web-yp-170&redircnt=1586358459.1)[170&redircnt=1586358459.1](https://yandex.ru/video/preview/?filmId=2119173875772579425&text=%D0%B2%D0%B8%D0%B4%D0%B5%D0%BE+%D1%83%D1%80%D0%BE%D0%BA%D0%B8+tinkercad+%D1%81%D0%BA%D0%B0%D1%87%D0%B0%D1%82%D1%8C+%D0%B1%D0%B5%D1%81%D0%BF%D0%BB%D0%B0%D1%82%D0%BD%D0%BE&path=wizard&parent-reqid=1586353583948588-644257279565493955702636-prestable-app-host-sas-web-yp-170&redircnt=1586358459.1)

14. Уроки по 3D-моделированию. Учимся работать с текстом в Tinkercad: [Электронный ресурс]//сайт YouTube. URL: [https://yandex.ru/video/preview/?filmId=9281786926584377651&text=%D0%B2](https://yandex.ru/video/preview/?filmId=9281786926584377651&text=%D0%B2%D0%B8%D0%B4%D0%B5%D0%BE%20%D1%83%D1%80%D0%BE%D0%BA%D0%B8%20tinkercad%20%D1%81%D0%BA%D0%B0%D1%87%D0%B0%D1%82%D1%8C%20%D0%B1%D0%B5%D1%81%D0%BF%D0%BB%D0%B0%D1%82%D0%BD%D0%BE&path=wizard&parent-reqid=1586353583948588-644257279565493955702636-prestable-app-host-sas-web-yp-170&redircnt=1586358300.1) [%D0%B8%D0%B4%D0%B5%D0%BE%20%D1%83%D1%80%D0%BE%D0%](https://yandex.ru/video/preview/?filmId=9281786926584377651&text=%D0%B2%D0%B8%D0%B4%D0%B5%D0%BE%20%D1%83%D1%80%D0%BE%D0%BA%D0%B8%20tinkercad%20%D1%81%D0%BA%D0%B0%D1%87%D0%B0%D1%82%D1%8C%20%D0%B1%D0%B5%D1%81%D0%BF%D0%BB%D0%B0%D1%82%D0%BD%D0%BE&path=wizard&parent-reqid=1586353583948588-644257279565493955702636-prestable-app-host-sas-web-yp-170&redircnt=1586358300.1) [BA%D0%B8%20tinkercad%20%D1%81%D0%BA%D0%B0%D1%87%D0%B0](https://yandex.ru/video/preview/?filmId=9281786926584377651&text=%D0%B2%D0%B8%D0%B4%D0%B5%D0%BE%20%D1%83%D1%80%D0%BE%D0%BA%D0%B8%20tinkercad%20%D1%81%D0%BA%D0%B0%D1%87%D0%B0%D1%82%D1%8C%20%D0%B1%D0%B5%D1%81%D0%BF%D0%BB%D0%B0%D1%82%D0%BD%D0%BE&path=wizard&parent-reqid=1586353583948588-644257279565493955702636-prestable-app-host-sas-web-yp-170&redircnt=1586358300.1) [%D1%82%D1%8C%20%D0%B1%D0%B5%D1%81%D0%BF%D0%BB%D0%](https://yandex.ru/video/preview/?filmId=9281786926584377651&text=%D0%B2%D0%B8%D0%B4%D0%B5%D0%BE%20%D1%83%D1%80%D0%BE%D0%BA%D0%B8%20tinkercad%20%D1%81%D0%BA%D0%B0%D1%87%D0%B0%D1%82%D1%8C%20%D0%B1%D0%B5%D1%81%D0%BF%D0%BB%D0%B0%D1%82%D0%BD%D0%BE&path=wizard&parent-reqid=1586353583948588-644257279565493955702636-prestable-app-host-sas-web-yp-170&redircnt=1586358300.1) [B0%D1%82%D0%BD%D0%BE&path=wizard&parent](https://yandex.ru/video/preview/?filmId=9281786926584377651&text=%D0%B2%D0%B8%D0%B4%D0%B5%D0%BE%20%D1%83%D1%80%D0%BE%D0%BA%D0%B8%20tinkercad%20%D1%81%D0%BA%D0%B0%D1%87%D0%B0%D1%82%D1%8C%20%D0%B1%D0%B5%D1%81%D0%BF%D0%BB%D0%B0%D1%82%D0%BD%D0%BE&path=wizard&parent-reqid=1586353583948588-644257279565493955702636-prestable-app-host-sas-web-yp-170&redircnt=1586358300.1)[reqid=1586353583948588-644257279565493955702636-prestable-app-host-sas](https://yandex.ru/video/preview/?filmId=9281786926584377651&text=%D0%B2%D0%B8%D0%B4%D0%B5%D0%BE%20%D1%83%D1%80%D0%BE%D0%BA%D0%B8%20tinkercad%20%D1%81%D0%BA%D0%B0%D1%87%D0%B0%D1%82%D1%8C%20%D0%B1%D0%B5%D1%81%D0%BF%D0%BB%D0%B0%D1%82%D0%BD%D0%BE&path=wizard&parent-reqid=1586353583948588-644257279565493955702636-prestable-app-host-sas-web-yp-170&redircnt=1586358300.1)web-yp-170&redircnt=1586358300.1.

# *Приложение 1*

# **Календарный учебный план**

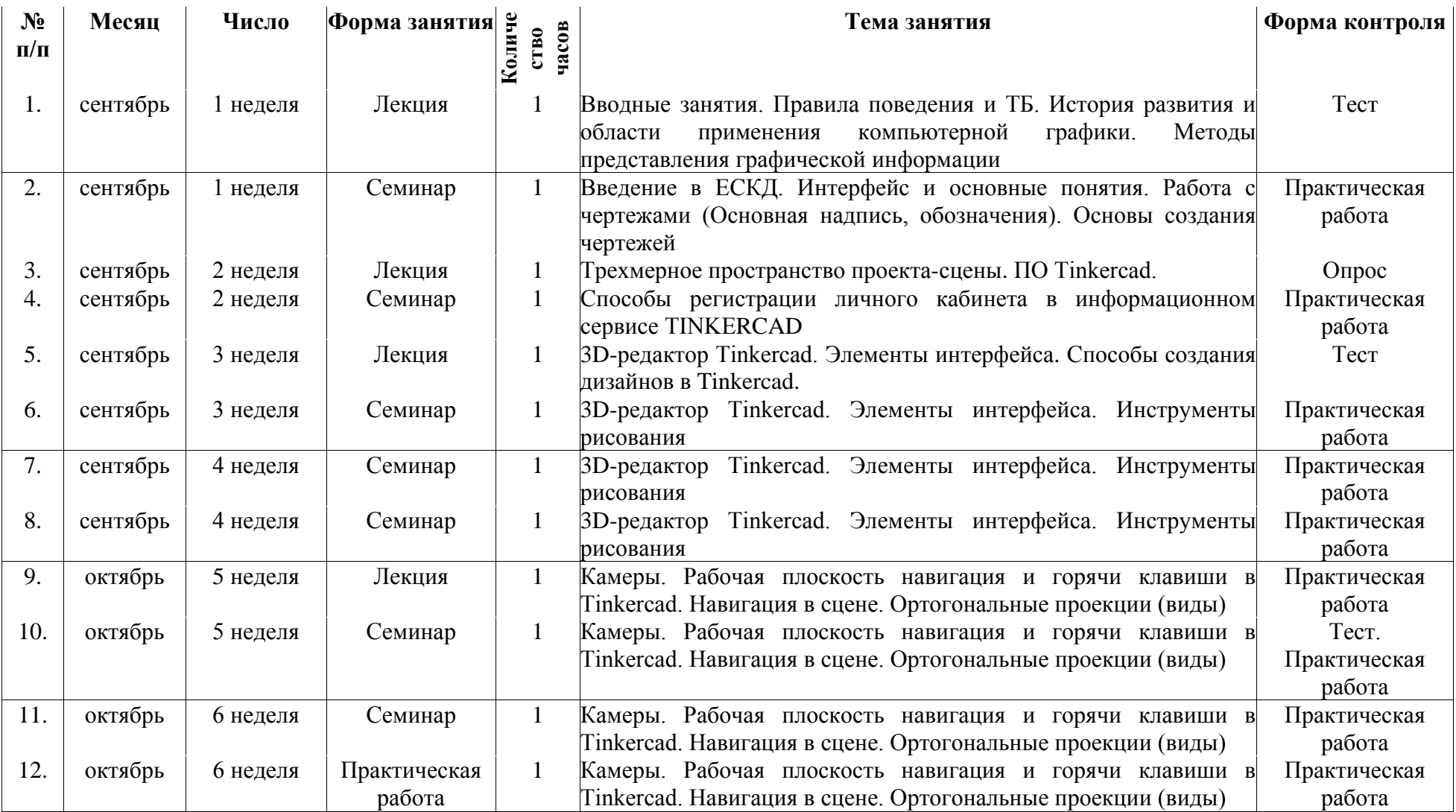

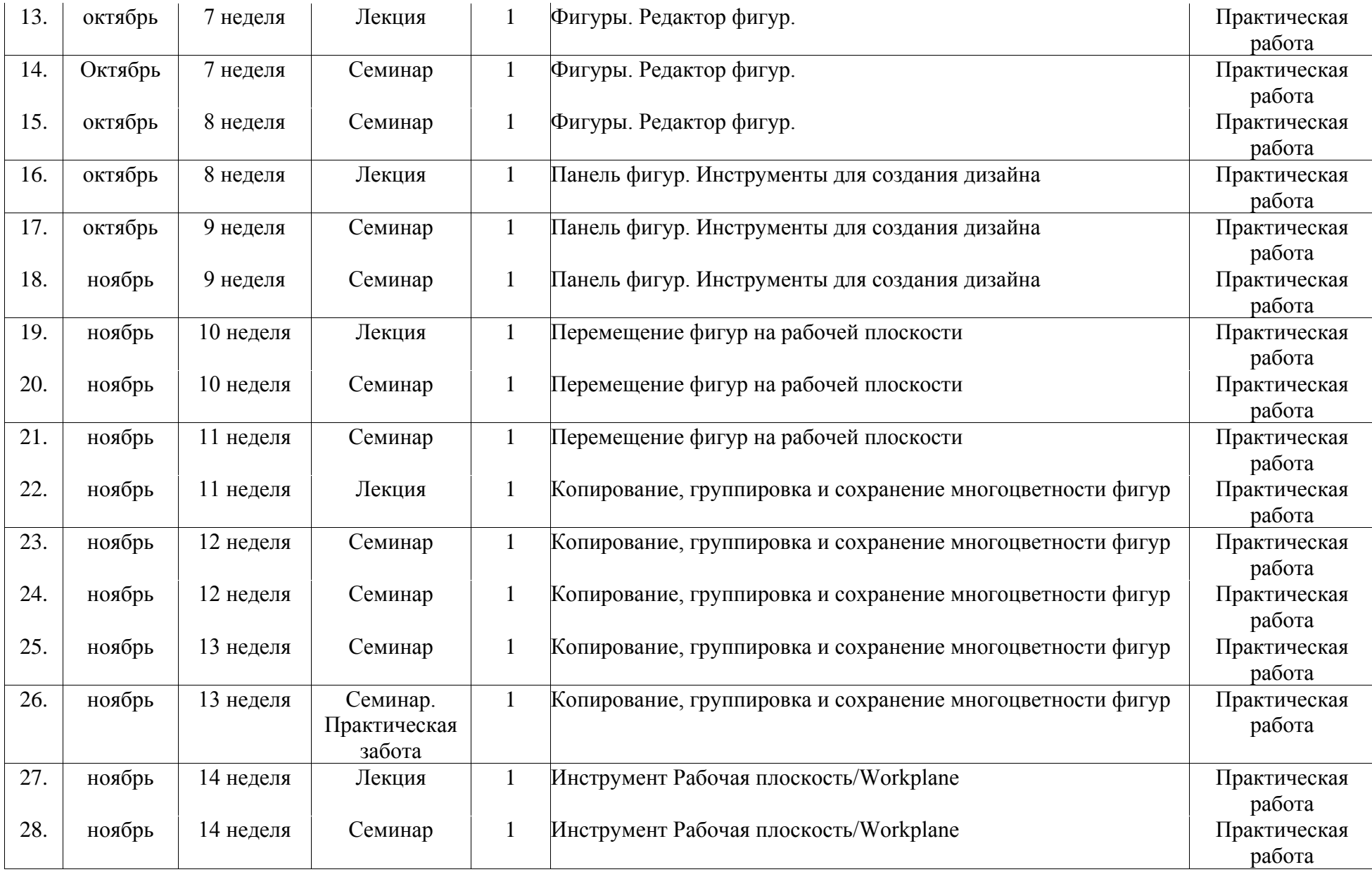

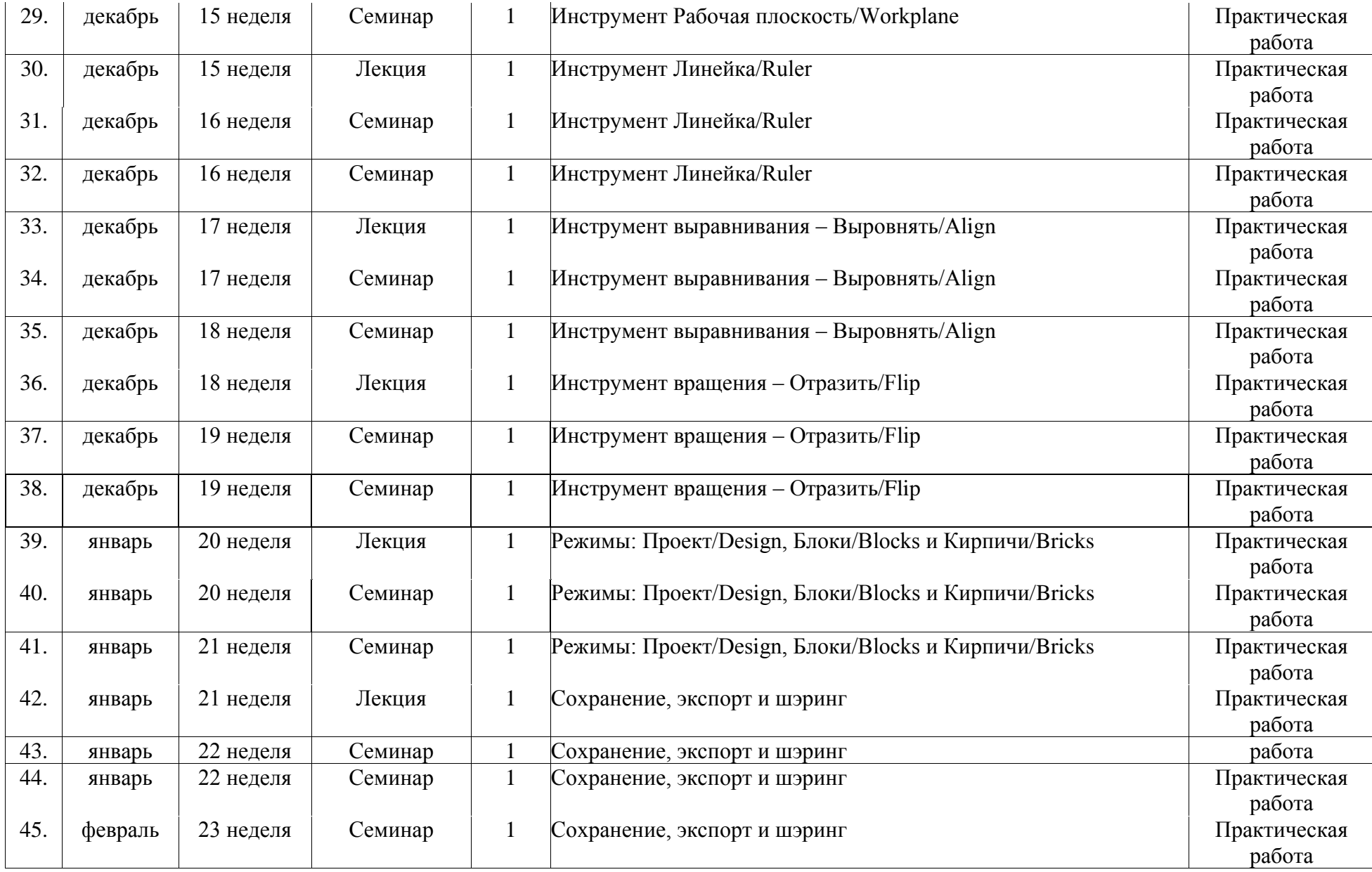

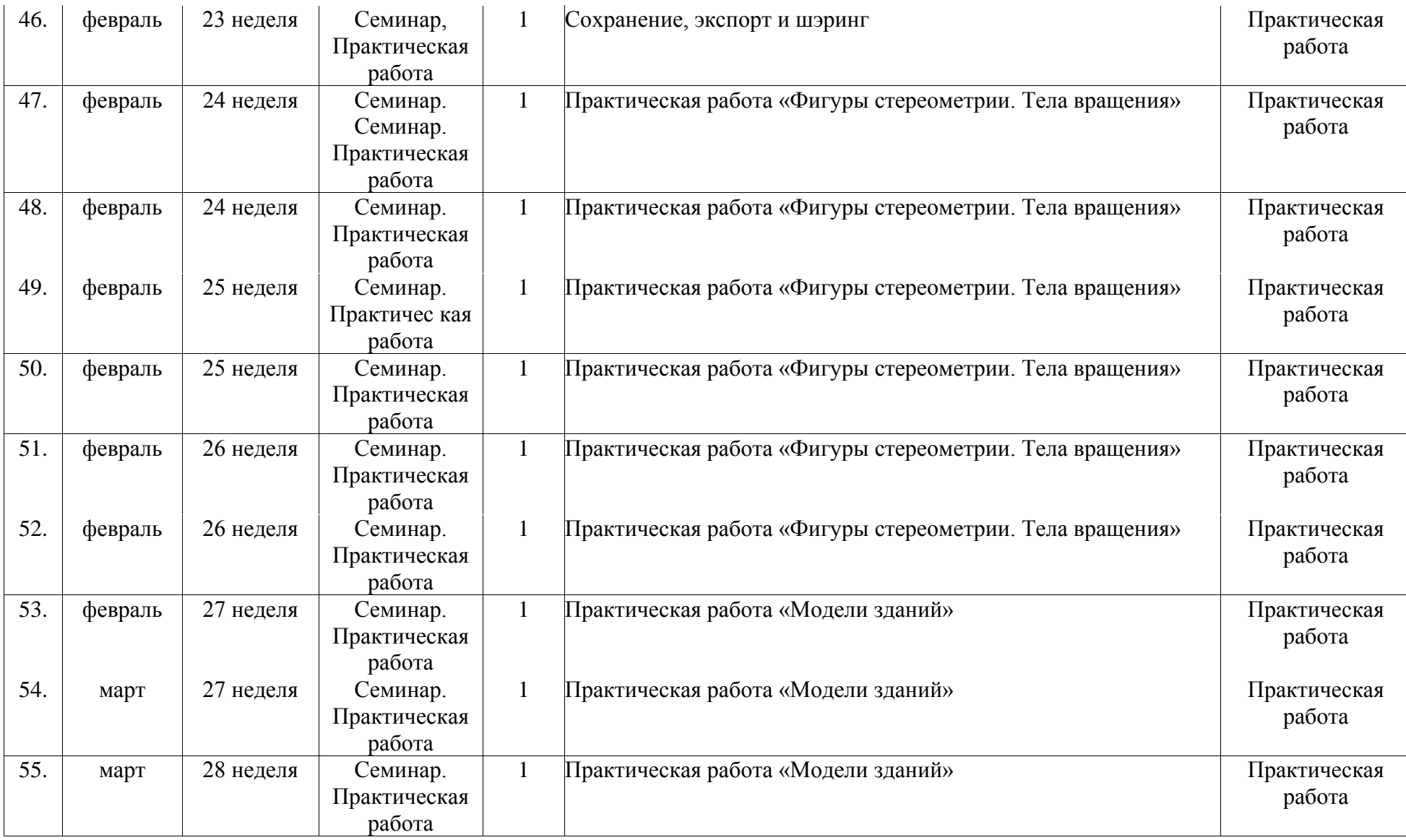

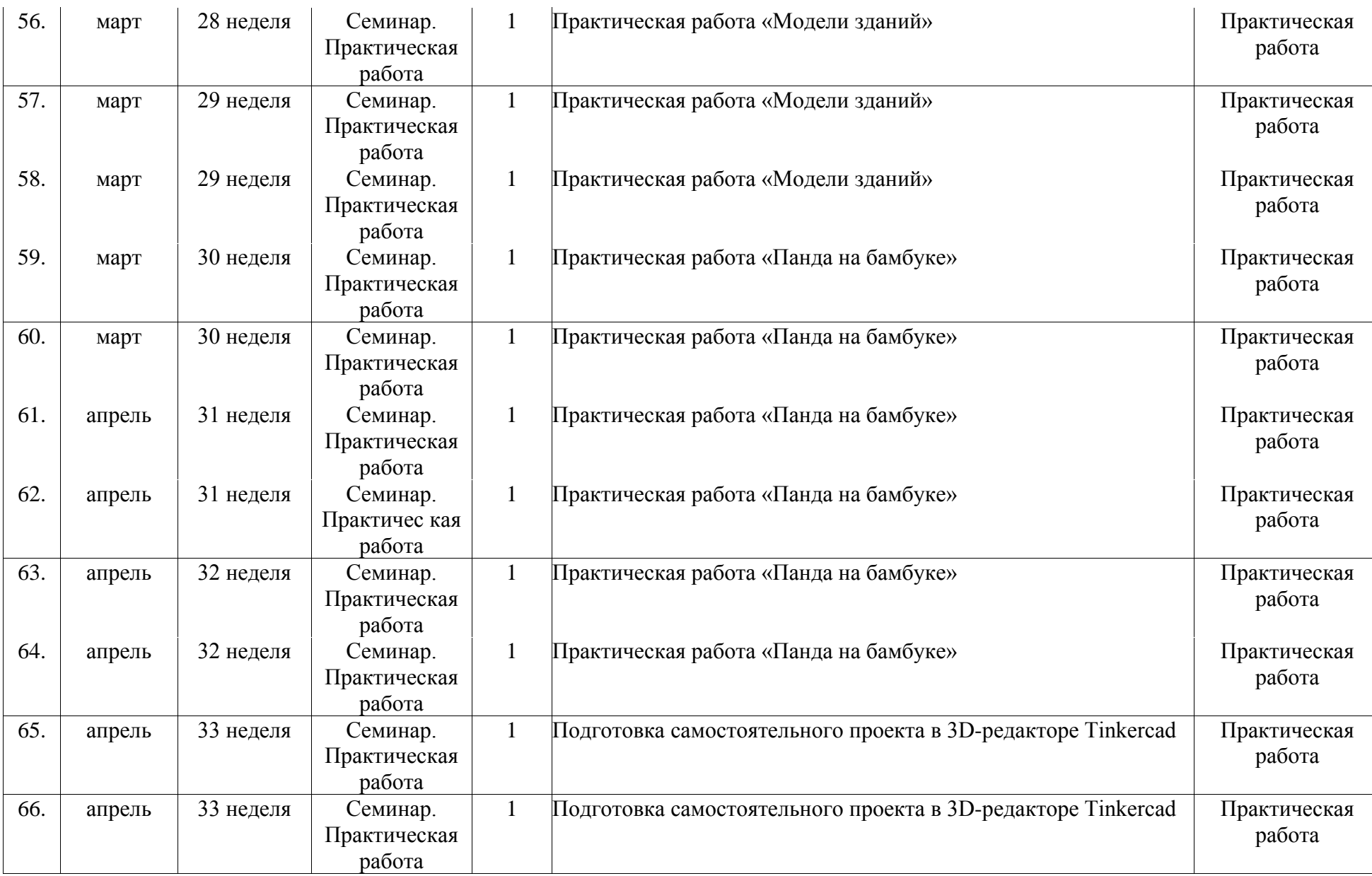

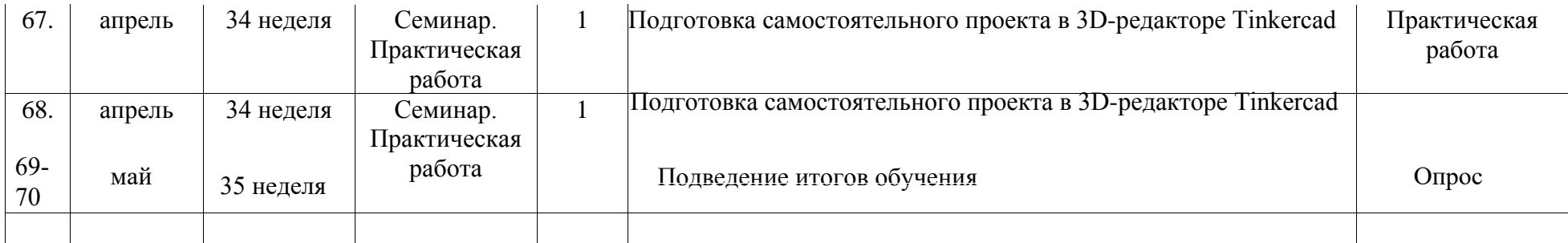

## **Карта качества проекта**

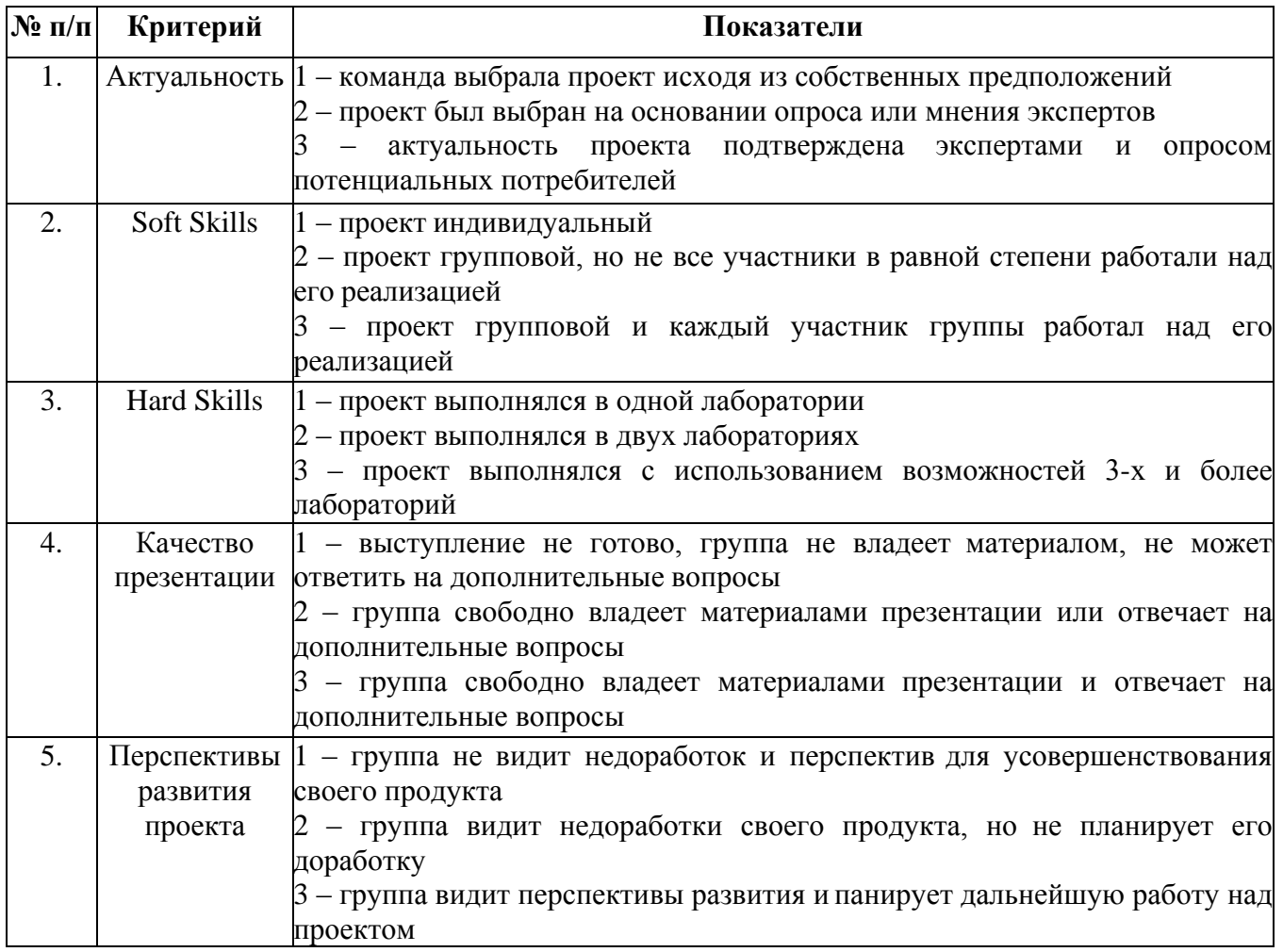

Для оценки качества проекта подсчитывается среднее значение сумм баллов, выставленных приглашенными экспертами (не менее 3 экспертов).

Результат определяется следующими показателями:

5-7 баллов – низкое;

8-12 баллов – среднее;

13-15 баллов – высокое.